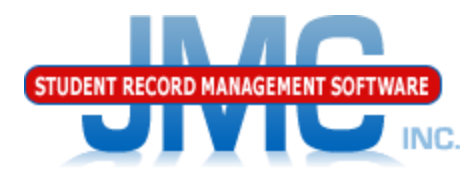

**Since 1980** 

## **Nebraska ADVISER Attendance** April 2019 Paul Freid & Greg Gilman

# Overview

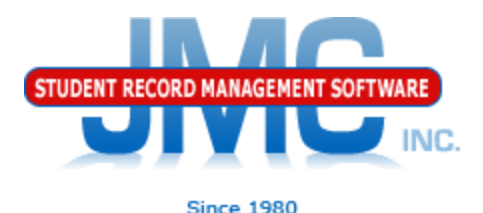

- JMC is releasing a second series of ADVISER videos in 2019.
- ▶ These videos will be short and will cover topics such as
	- Start Year
	- Mid Year
	- Year End
	- Near Real Time vs. Batch Processing
	- Near Real Time
	- Nebraska Miscellaneous
	- **Error Correction**
	- Discipline
	- Attendance
	- ADVISER: 2019-2020 and beyond

# **ADVISER Attendance** Overview

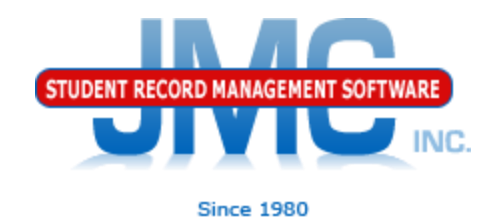

## Attendance and Period Attendance Modules

- Full/half day (Attendance)
- Period Attendance
- Period Attendance Conversion to Full/half day attendance Nightly automatic attendance submission via ADVISER API

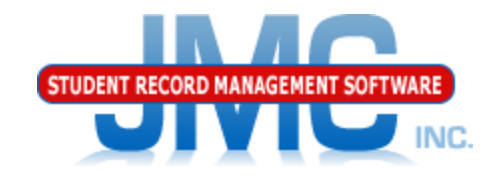

### Attendance module is considered a core module

- Included in software for all clients
- Includes:
	- Full day/half day attendance data entry and reports
	- Student Lists (query)
	- Mailing Labels
	- Attendance Drop, Add, Re-enter
	- Calendar Related
	- Staff Related

◦ Contact Related

# **ADVISER Attendance** Overview

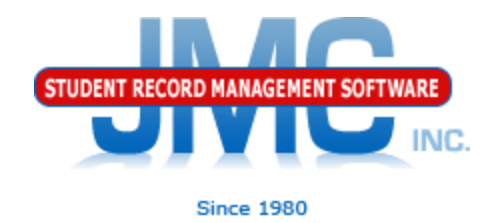

Period Attendance is a module that allows for attendance to be taken by class period Most middle and high schools use this for detailed attendance. Attendance is taken during each class period by the teacher of a course

**Service Service** 

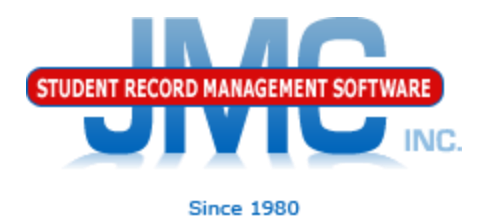

Attendance vs. Period Attendance

- Elementary schools use Period Attendance module for tracking student attendance (2 periods, full/half day)
- Most middle and high schools use Period Attendance for detailed attendance.
- ▶ For state reporting (e.g. ADVISER), Full/half day is generally required, so if school is using period attendance it must be converted to full/half day attendance

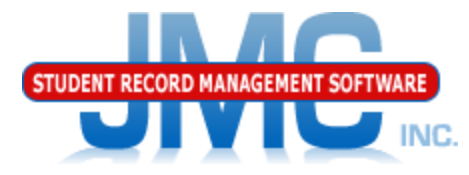

## Period Attendance Conversion to Full/half day attendance Use page Period Attendance - Data

## – Edit Reasons and Cutoffs

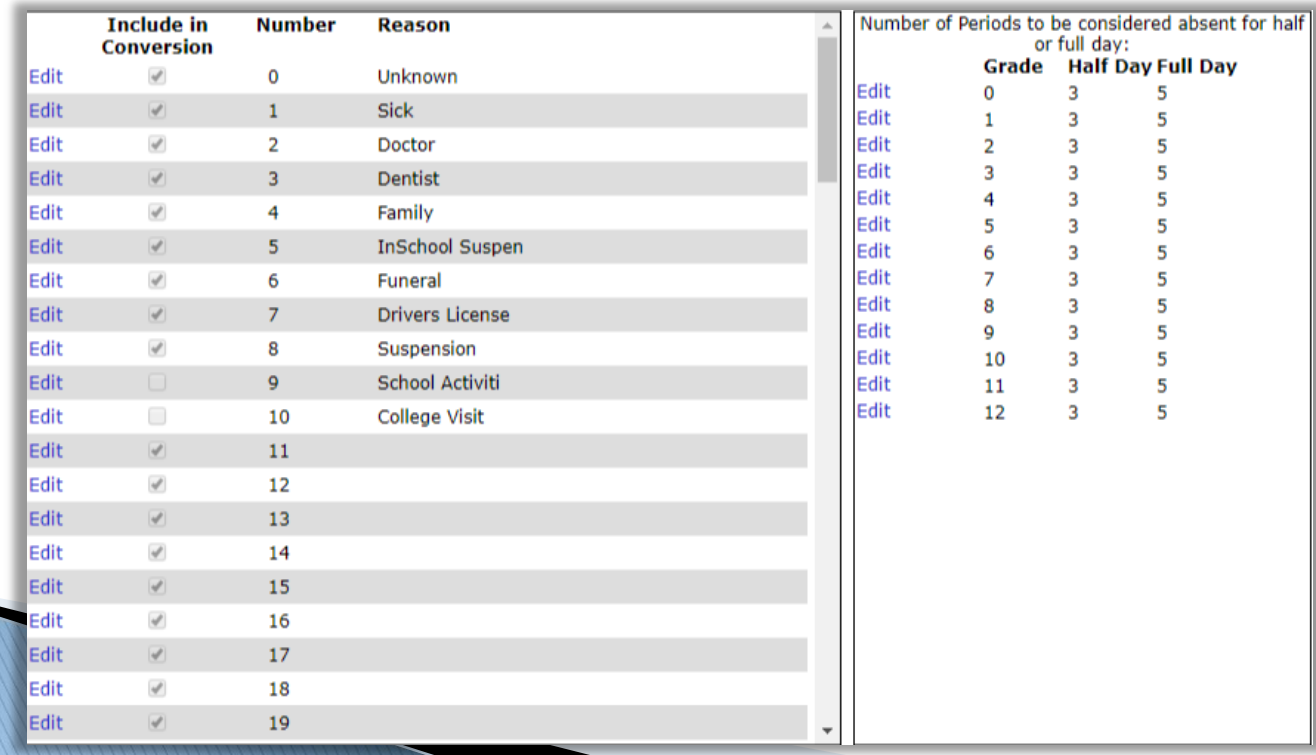

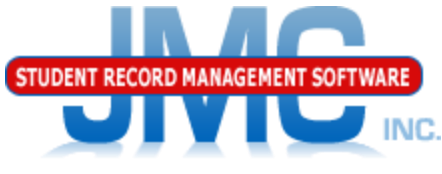

## Period Attendance - Data - Edit Reasons and Cutoffs Reasons – specify which Period Attendance Reasons will be included in the conversion

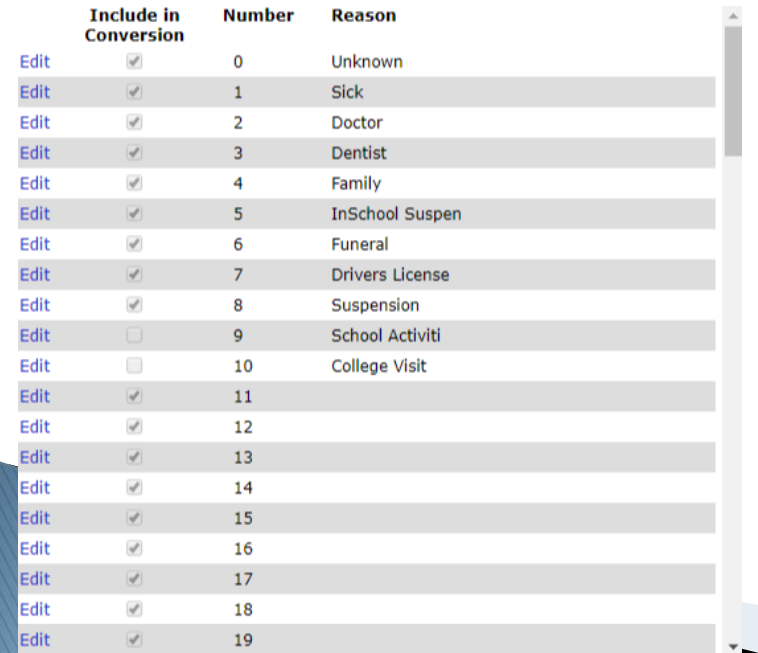

In the example on the left, if a student is marked as absent for a period with reason "SchoolActivi" or "College Visit", since these are unchecked for the conversion they will not be included.

Common to have some activities like these not count as in half/full day attendance for state reporting or other purposes.

### Period Attendance – Data – Edit Reasons and Cutoffs

### Cutoffs – designate for each grade minimum number of periods of period attendance needed to constitute half and full days.

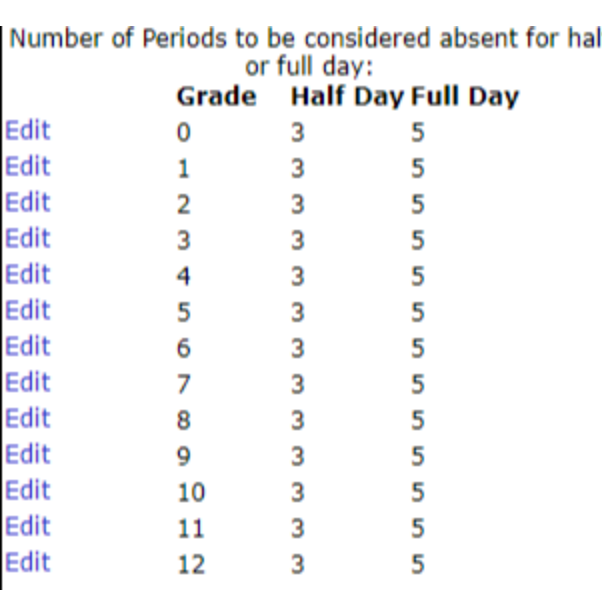

In the example on the left, a student must have at least 5 periods of absence in order for it to count as a full day of converted attendance, or they must have a at least 3 periods of absence in order for it to count as a half day of converted attendance.

Note: your local school district may specify these cutoffs however they wish.

Note: the periods of absence must be within the same day. In other words, a few period of absence here and there across more than one day do not accumulate to become a half or full day of converted absence in this process.

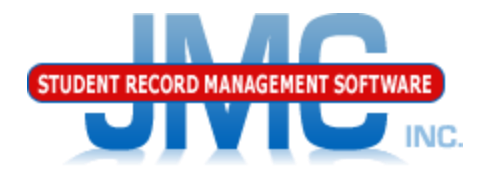

**Since 1980** 

## Nightly automatic attendance submission via ADVISER API Must be enabled in File – Administrator Options in the Ed-Fi Settings

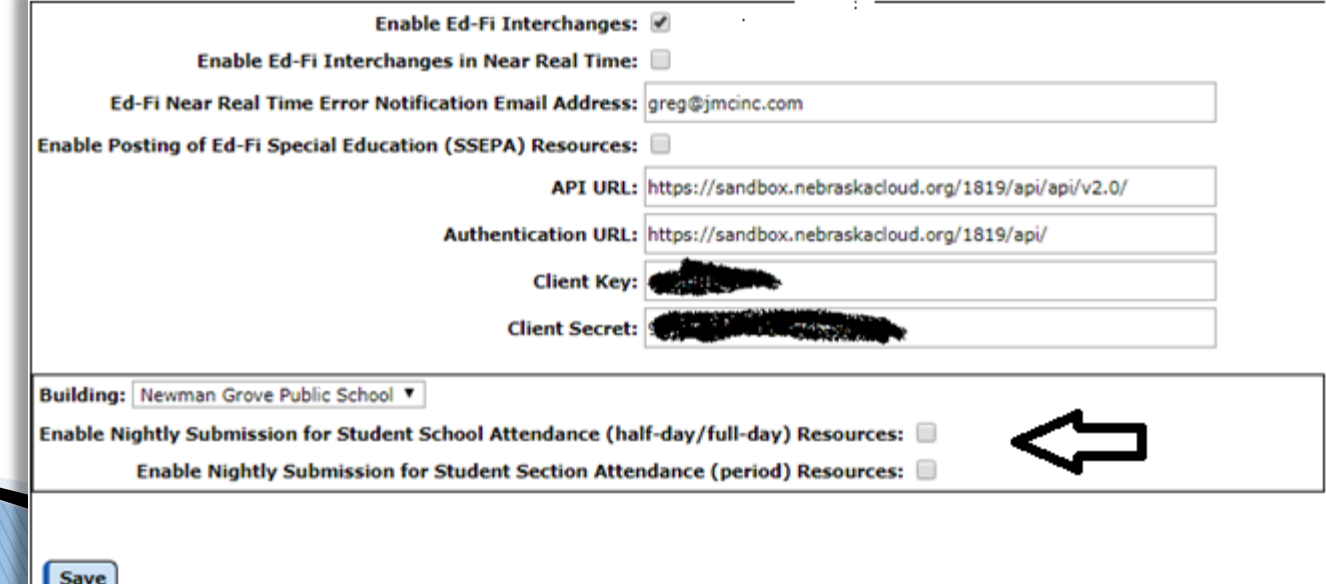

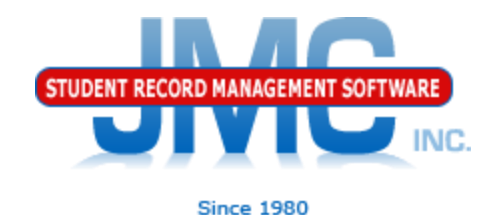

Nightly automatic attendance submission via ADVISER API

- NDE wants at least half/full day attendance but will accept period attendance as well.
	- Period Attendance is not used in your ADVISER portal for attendance calculations and reports.
	- Once enabled, attendance events (absences and/or tardies) will be submitted to ADVISER at approximately 9PM each evening.
- **If either Attendance or Period Attendance** are edited in JMC, the attendance events for that day will get resubmitted that evening.

# **ADVISER Discipline**

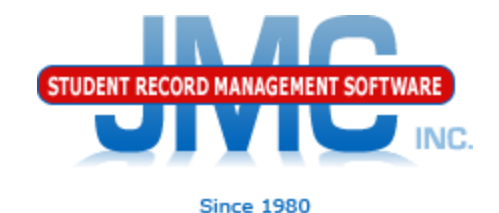

For more information about JMC's Disciplne module for Nebraska, please refer to: [http://jmcinc.com/uploads/files/Next](http://jmcinc.com/uploads/files/NextGen_AttendanceNE.pdf)

[Gen\\_AttendanceNE.pdf](http://jmcinc.com/uploads/files/NextGen_AttendanceNE.pdf)

# **NE ADVISER Resources**

 [https://www.education.ne.gov/dataservices/a](https://www.education.ne.gov/dataservices/adviser-resources/) [dviser-resources/#1533221816265](https://www.education.ne.gov/dataservices/adviser-resources/) [b51e789f-abfc](https://www.education.ne.gov/dataservices/adviser-resources/)

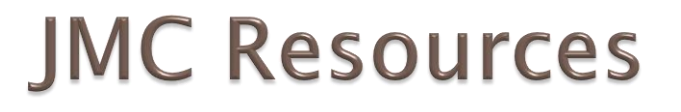

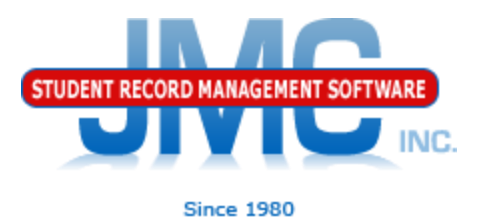

- [http://jmcinc.com/state\\_reporting](http://jmcinc.com/state_reporting)
- ▶ Documentation Updates
	- Nebraska State Reporting (PDF)
	- Instructional Videos Series
	- ▶ Sign up for free web-based training
	- ▶ All will be updated on ongoing basis

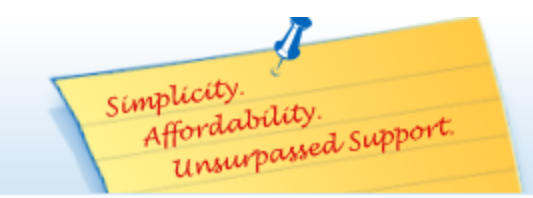

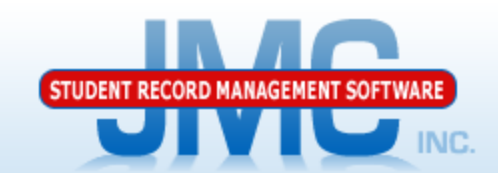

**Since 1980** 

Phone: 1 800 524 8182 Tech Support: support@jmcinc.com **Client FTP Login** 

JMC Inc.

**Resources** 

**Administrators** 

**Teachers State Reporting** 

**Contact Us Office Supplies Upcoming Events** 

News

news.

There are a lot of

changes happening with state reporting. Please refer to the appropriate tab at right for your state for information about

documentation updates, deadlines, and related

#### **CURRENT BUILD DATE:** NextGen: 1/11/19

Download / Update Software

**Technology Professionals** 

**Food Service Professionals Health Professionals Prospective Clients** 

Secretary / Office Professionals

**STATE REPORTING** 

All State Reporting resources are available for you on this page. Please click on the tab that contains the state reporting information you need.

Minnesota | Wisconsin | Nebraska | Other States lowa

JMC prides itself on keeping up-to-date on all Nebraska state reporting requirements. JMC ties all of the necessary data together in the JMC database so you can more easily fulfill your state reporting requirements.

#### **ADVISER Video Series**

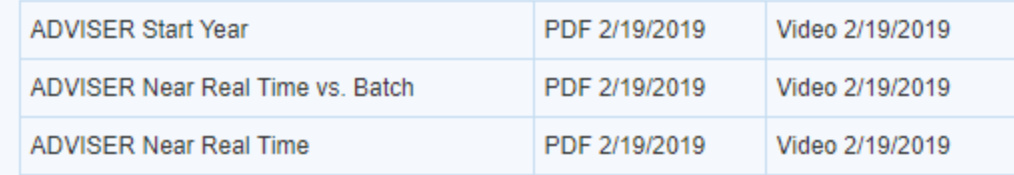

#### **DOCUMENTATION**

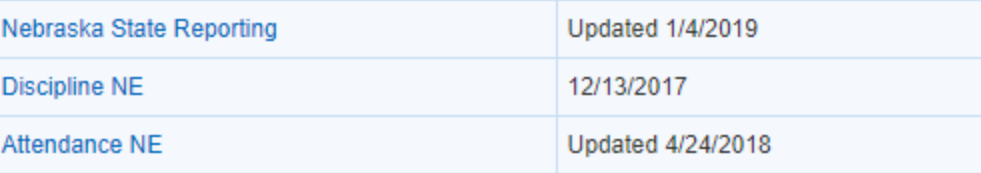

### **RECENT PRESENTATIONS**

ADVISER Updates for 18-19 from Regional Summer Conference 7.24.18 **PowerPoint** 

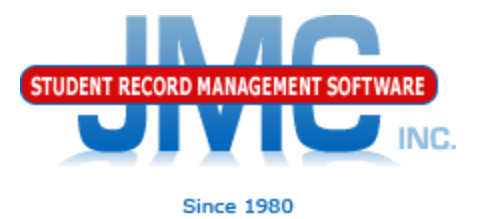

## **Questions?**

- ▶ Feel free to contact us:
- ▶ JMC Technical Support
	- Talk with Us: 800-524-8182
	- Website: http://www.jmcinc.com
	- ▶ Support Tickets: http://tickets.jmcinc.com/
	- Email: Support@jmcinc.com